# <span id="page-0-0"></span>**HP OpenView Performance Manager**

**HP-UX**、**Solaris**、**Windows** オペレーティング システム用

## リリース ノート

ソフトウェア バージョン**: 6.01 / 2006** 年 **8** 月

OVPM 6.01 HP-UX: **B7490-15225** OVPM 6.01 11.23 IA: **B7490-15226** OVPM 6.01 Solaris: **B7490-15227** OVPM 6.01 Windows: **B7490-15228** 

このリリース ノートでは、OpenView Performance Manager (OVPM) 6.01 リリースに加えられた変更の概要を説 明します。ここには、マニュアルやオンライン ヘルプに記載されていない重要な情報が含まれています。

[お知らせ](#page-0-0) [OVPM 6.01](#page-1-0) の新機能 [ドキュメントについて](#page-3-0) [インストールについて](#page-4-0) [機能強化および不具合修正](#page-4-0) [既知の問題、制限、および対処方法](#page-8-0) [サポートについて](#page-10-0) [ご注意](#page-11-0)

# お知らせ

OpenView Performance Manager は、著作権によって保護されており、Hewlett-Packard Development Company, L.P. が版権を所有しています。 インストール メディアに含まれている使用許諾契約書を参照してください。

- 本製品には OpenSSL ツールキットで使用するために OpenSSL プロジェクトによって開発されたソフトウェアが含 まれています ([http://www.openssl.org/\)](http://www.openssl.org/)。
- 本製品には Eric Young (eay@cryptsoft.com) 氏によって作成された暗号化ソフトウェアが含まれています。
- 本製品には Tim Hudson (tjh@cryptsoft.com) 氏によって作成されたソフトウェアが含まれています。

本ドキュメントを通じて、*<Install\_Dir>* は OVPM 製品がインストールされたディレクトリを示す場合に使用します。HP-UX と Solaris システムでは /opt/OV になります。Windows システムでは、デフォルトのインストール ディレクトリは C:\Program Files\HP OpenView ですが、製品を最初にインストールするときに変更することができます。

*<Data\_Dir>* は、OVPM 製品に指定されたデータ ファイルの保存先であるディレクトリを示す場合に使用します。HP-UX と Solaris システムでは、これは /var/opt/OV になります。Windows システムでは、デフォルトのデータ ディレ クトリは C:\Program Files\HP OpenView\data ですが、製品を最初にインストールするときに変更することがで きます。

### [先頭に戻る](#page-0-0)

## <span id="page-1-0"></span>**OVPM 6.01** の新機能

 新しい **Tomcat:** Tomcat は、Apache Software Foundation が提供するアプリケーション サーバーです。 OVPM サーバー ソフトウェアのホストとして動作します。以前のリリースでは、Tomcat をデフォルトの場所にインス トールして使用しており、デフォルトのポート番号が使用されていました。このため、ユーザーが同じシステム上の別 のバージョンの Tomcat を実行しようとすると、問題が生じることがありました。

新しい OpenView 製品では、HP OpenView ディレクトリ構造内にインストールされている共通バージョンの Tomcat を使用するようになりました。ポートの競合を防ぐために、このパッケージがインストールされると未使用の ポートが選択されます。OVPM ユーザーにとって、Tomcat ステータス ファイルが別のディレクトリにあることを除い て、外面上の違いはありません。詳細については、『OVPM 管理者ガイド』を参照してください。

- **Java** プラグイン **1.4.2** 以上が必要**:** Java ユーザー インターフェイスおよび Java グラフのさまざまな新機能は、 以前のバージョンの Java には存在しない機能を利用しています。このため、システムに Java プラグインの 1.4.2 バージョン以上がない場合は、そのダウンロードが要求されます。Windows クライアントの場合、インターネットに 接続していれば、操作は完全に自動的に行われます。他のクライアントの場合は、手動で操作します。
- **Planner** 予測ツール**:** Planner 機能が新しく実装されました。Planner は、統計学的な傾向分析方法を使って、 メトリックの値が今後どのような特性を示すかを予測します。OVPM がアクセスできる任意の数値メトリックに対して 予測グラフを作成でき、一連の値を時系列で示します。OVPM で使用できるのであれば、OVPA、OVO-EPC、 OVIS、Reporter、および汎用データベースのメトリックを予測できます。

このリリースでは、Web フォームと Java ユーザー インターフェイスの両方に [予測] という新しいタブが追加され ています。Planner 機能にアクセスするには、このタブを選択します。

予測グラフの詳細については、Planner のオンライン ヘルプを参照してください。この Web ページには、OVPM ホーム ページにある [目次]、[予測グラフについて] のリンク、および Java グラフのヘルプ ページからアクセスで きます。

- フラット ファイルのデータソース**:** いくつかの形式規則に従っていれば、新しいフラット ファイルのデータソースを使 用して、単純なテキスト ファイルからメトリックを読み取ることができます。 形式規則は、さまざまなツールからエクス ポートしたデータを OVPM への入力として使用できるように規定されています (カンマ区切り (CSV) ファイルは、 使用可能なファイル形式の一例です)。
- **Java UI** から作成されるグラフのキャンセル **:** OVPM Java ユーザー インターフェイスを使って行われたグラフ要 求のキャンセルがサポートされるようになりました。要求の処理に時間がかかりすぎる場合は、「キャンセル] ボタン をクリック、またはグラフの進行状況ウィンドウでウィンドウを閉じることによって要求をキャンセルできます。これまで は、進行状況ウインドウを閉じても、グラフ要求の処理は継続されていました。この機能は、現在、Java インターフェ イスから作成されるグラフとテーブルに対してのみ有効であることに注意してください。

この機能を使用するには、クライアント ブラウザで cookie が有効であることが必要です。クライアント セッションは、 アクティビティがない状態が 30 分続くとタイムアウトします (クライアントからの要求が保留になることはありません)。 セッションがタイムアウトした場合、ユーザーは、別のグラフを作成する、ブラウザを更新する、または再接続してセッ ションを作成し直す必要があります。

 **Java** グラフの印刷の向上**:** Java グラフの印刷を指定すると、[印刷プレビュー] 画面が表示されます。この画面で、 グラフがどのように印刷されるかを確認できます。グラフは、クライアントの画面の大きさにかかわらず、用紙に合わ せて自動的に拡大縮小されます。[印刷プレビュー] 画面では、異なる方向 (縦または横)、用紙サイズ、および印刷 解像度を選択して、最終的な印刷イメージを最適化できます。

 **Java** グラフまたは **Java** テーブルからのエクスポート**:** Java グラフまたは Java テーブルのデータをローカル ファイルまたは新しい Web ブラウザ ウィンドウにエクスポートする機能が新しく追加されました。この機能は、Java グラフまたは Java テーブルの上部に新しく追加された [エクスポート] ボタンをクリックすることによって、または [ファイル] / [エクスポート] メニュー項目を実行することによって使用できます。HTML グラフまたは HTML テーブ ルに対してエクスポート機能を使用することはできません。

Java グラフの詳細機能とは異なり、エクスポート機能は OVPM サーバーに戻ってデータを取得しません。そのため、 元のグラフやテーブル内のメトリックとは異なるメトリックのデータをエクスポートすることはできません。データをエク スポートする場合は、異なる詳細度 (ポイント間隔の値) や日付範囲を指定できず、形式も限定されます。

一方、エクスポートは、グラフやテーブル内の既存のデータの形式を再設定するだけであるため、ドリルダウンより短 時間で実行でき、オリジナルで使用されていたデータ値とまったく同じデータ値を確実に得ることができます。

有効なエクスポート形式は、以下のとおりです。

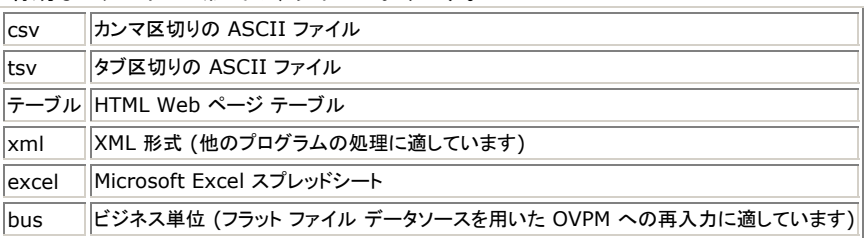

Java テーブルのデータを初めてエクスポートできるようになったことに注意してください。エクスポートされるデータに は、エクスポートの前に Java テーブルに対して実行した列の再編成、ソート、およびフィルタが適用されます。表示 されているウィンドウだけでなく、テーブル内のすべてのデータをエクスポートできます。

エクスポートは、ローカル ファイル、クライアント システム上のファイル、または新しいブラウザ ウィンドウに対して行 うことができます。

 「エキスパート」ユーザー**:** OVPM 管理者インターフェイスを使用して、ユーザーを「エキスパート」としてマークできる ようになりました。これによって、OVPM の実行時に特定の高度な機能を実行できます。このリリースにおける高度 な機能とは、下記のクライアント設定における追加の設定と、Java UI 設計モードの新しい [エキスパート] タブです。 将来のリリースでは、エキスパート ユーザーが別の高度な機能にアクセスできる可能性もあります。

新しい [エキスパート] タブは、管理者 GUI を通じてエキスパート権限が設定されたユーザーが、Java ユーザー インターフェイス設計モードで使用できます。このタブでは、SUMFROMRAW と FORCEPOINTSEVERY を含む、 より高度ないくつかの機能を設定できます。これまでは、これらの機能は、グラフ テンプレートを編集することによっ てのみ使用できました。

- **クライアント設定:** ユーザーが OVPM の多くの設定項目の内容を変更できるように、新しい機能が追加されました。 いくつかの設定項目は、「エキスパート」ユーザーだけが使用できます。これらの変更は、cookie の使用を通じてそ のクライアントに対してローカルに保持されるため、他のクライアントに影響を及ぼすことはありません。OVPM の Java または Web フォーム ユーザー インターフェイスから、新しい [設定] 画面にアクセスできます。
- セルフヒーリングのサポート**:** HP OpenView セルフヒーリング サービスが OVPM でもサポートされるようになりま した。セルフヒーリング サービスは、効率的な問題解決に必要なデータを収集します。HP ではセルフヒーリング サービスの利用を勧めており、すべてのサポート契約に含まれています。 セルフヒーリング サービスのドキュメント とダウンロードについては、http://support.openview.hp.com/self\_healing.jsp を参照してください。 セルフ ヒーリング サービスをシステムにインストールすると、OVPM 製品へのセルフヒーリングの発生事案を送信できるよ うになります。セルフヒーリングの事案を送信する前に、OVPM トレースを有効にして問題を再現してみることをお勧 めします。これにより、セルフヒーリング サービスがシステムからデータを収集するとき、適切なトレース メッセージ がトレース ファイルに記録されているかどうか確認できます。

[先頭に戻る](#page-0-0)

# <span id="page-3-0"></span>ドキュメントについて

このリリース ノート ドキュメントの先頭ページには、次の識別情報が記載されています。

- バージョン番号。ソフトウェアのバージョンを示します。
- 発行日。ドキュメントが更新されるたびに変更されます。

最新のアップデートをチェックしたい、または最新版を使用していることを確認したい場合は、以下の URL にアクセスして ください。

[http://ovweb.external.hp.com/lpe/doc\\_serv/](http://ovweb.external.hp.com/lpe/doc_serv/)

[**Product**] リストで、「Performance Manager」という製品名をクリックします。

- 1. [**Version**] リストで、バージョン番号をクリックします。
- 2. [**OS**] リストで、オペレーティング システムのタイプをクリックします。
- 3. ドキュメント リストで、ドキュメントのタイトルをクリックします。
- 4. ドキュメントを取得するには、[**Open**] または [**Download**] をクリックします。

注**:** PDF 形式 (\*.pdf) のファイルをご覧いただくには、Adobe Acrobat Reader をご使用のシステムにインストール する必要があります。Adobe Acrobat Reader をダウンロードするには、次の Web サイトにアクセスしてください。

### <http://www.adobe.com/>

OVPM のドキュメントは、インストール CD の paperdocs ディレクトリにあります。また、OVPM をインストールすると、 UNIX の場合は */opt/OV/paperdocs/PM/C/* ディレクトリ、Windows の場合は *<install\_dir>\paperdocs/PM/jpn* ディレクトリに、ドキュメントが格納されます。OVPM のドキュメントには、以下のも のが含まれています。

- 『**OVPM** インストール ガイド』は、インストールおよびアップグレード情報について説明し、PerfView からの移行に ついても説明します。OVPMInstallGuide.pdf を参照してください。
- 『**OVPM** ユーザー ガイド』では、OVPM 製品を使用して標準的なタスクを実行する場合のスクリーン ショット例をい くつか紹介します。OVPM の機能の概略を理解するうえで役立ちます。OVPMUserGuide.pdf を参照するか、 OVPM のホーム Web ページで [目次] から [ユーザー ガイドとチュートリアル] を選択してください。
- 『**OVPM Planner** ガイド』には、OVPM 予測グラフの使い方に関するチュートリアルが含まれています。 PlannerManual.pdf ファイルから、Adobe Acrobat 形式の印刷可能なコピーを取得できます。
- 『**OVPM** 管理者ガイド』は、設定、セキュリティ オプションの選択、トラブルシューティングなど、製品の管理者が実 行しなければならないタスクを説明します。administrator.pdf を参照してください。 http://system:8080/OVPM/Help/jpn/Administrator.htm を使用すると、管理者ガイドを Web ページとし て参照することもできます。
- 製品のユーザー インターフェイスにはオンライン ヘルプが用意されています。[ヘルプ] ボタンを選択すると、現在の ページに関する説明と、提供される各機能の詳細な情報が表示されます。
- <span id="page-4-0"></span>■ 『リリース ノート』(このファイル) では、前回のリリースからの変更点、既知の不具合、機能強化と不具合修正、さら に、あらゆる特殊な使用手順とリリース直前の情報が含まれます。このファイルは、インストール CD の OVPMReleaseNotes.htm に収録されています。
- ライセンス契約は、インストール CD の /LICENSES ディレクトリにあります。"std.txt" ファイルは、HP OpenView Performance Manager のライセンスについて説明します。"eval.txt" ファイルは、HP OpenView Performance Manager のライセンスと 60 日間の試用期間中のサポートについて説明します。/LICENSES ディレクトリ内の追加ファイルは、Performance Manager に含まれる Apache Software Foundation、 Oracle Corporation および World Wide Web Consortium の技術に関する法的事項が記述されています。 OpenView Performance Manager をインストールする場合は、このドキュメント内の項目に対し同意することに なります。

[先頭に戻る](#page-0-0)

# インストールについて

OpenView Performance Manager のインストール要件とインストール手順は、Adobe Acrobat (.pdf) 形式で提供 される『**OVPM** インストール ガイド』で説明されています。OVPM をインストールする前に、このドキュメントを参照してく ださい。最初のインストール ウィンドウを通じて、またはインストール CD の paperdocs ディレクトリからこのドキュメント にアクセスできます。

現在サポートされるプラットフォームのリストについては、次の Web サイトを参照してください。

[http://support.openview.hp.com/sc/support\\_matrices.jsp](http://support.openview.hp.com/sc/support_matrices.jsp)

[先頭に戻る](#page-0-0)

## 機能強化および不具合修正

### 機能強化**:**

- 設定可能な日時形式**:** グラフおよびテーブルのデフォルトの日時形式は、OVPM サーバー システムの設定です。こ れらの形式を、OVPM ユーザーが指定できるようになりました。月、日、年の形式に変更したり、区切り文字と、それ ぞれの桁数も変更できます。時刻は 12 時間形式または 24 時間形式で指定でき、先頭のゼロの有無も指定でき ます。日時形式は個々のクライアント (前述の項目を参照) ごとに指定したり、OVPM の「スタイル」ファイルを使って、 個々の顧客やユーザー、またはすべてのユーザーに対して指定したりできます。詳細については、『OVPM 管理者 ガイド』を参照してください。
- 柔軟なメトリック ラベル形式**:** このリリースのメトリック LABEL フィールドは、柔軟性に優れています。追加のキー ワードを指定することで、グラフ化されるメトリックについて、より多くの情報を提供できます。

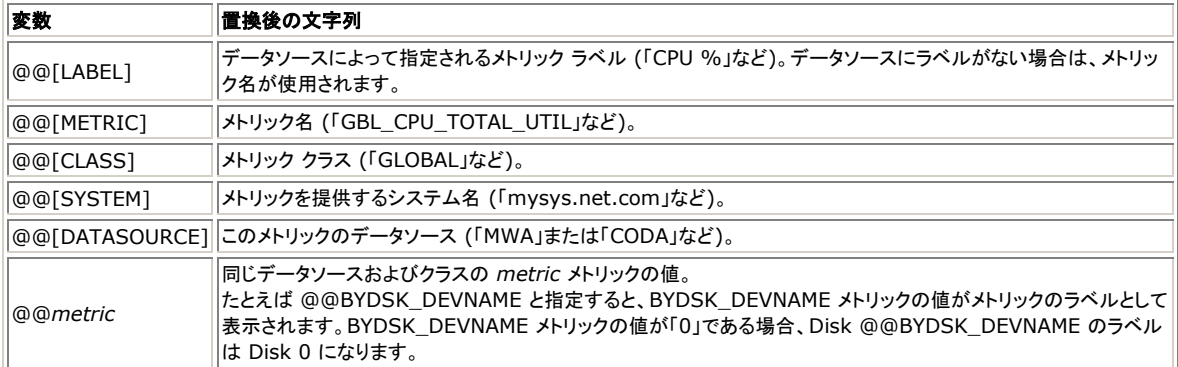

例: @@[DATASOURCE]:@@[SYSTEM]:@@[CLASS]:@@[METRIC] 次のようなラベルが作成されます。 MWA:mysystem.pub.com:GLOBAL:GBL\_CPU\_TOTL\_UTIL

例: @@[LABEL] によって、「CPU %」のようなラベルが作成されます。

デフォルトのラベル形式は、"VPI\_Style.txt" ファイルで指定できます。この形式は、メトリック ラベルが指定されて いないグラフが描画されるときに使用されます。該当の "VPI\_Style.txt" ファイルを編集することによって、全体、 各顧客、各ユーザー、または特定の「Skin」ディレクトリに対してデフォルトを設定できます。詳細については、 『OVPM 管理者ガイド』を参照してください。

- ツールバーなしでの **Java** グラフの作成**:** ツールバーが表示されていなくても、Java グラフの作成を指定できるよ うになりました。これは、グラフを表示する場合などに、表示可能なグラフ領域を広く確保できるので便利です。
- 逆のデータ値でソート**:** メトリックの値 (降順) でソートするグラフの設計に加えて、値の逆順 (昇順) でメトリックを ソートするグラフも設計できるようになりました。これによって、十分に利用されていない値に焦点が当てられます。 たとえば、Reporter の「上位 CPU システム」グラフに加えて、「下位 CPU システム」グラフを作成することで、追加 作業を行う候補となるシステムを判断できます。
- メトリック概要で「カウント」の機能**:** データソースがトランザクション データを提供しているもののトランザクション カ ウントが含まれていない場合は、新しいメトリック概要機能を使って、各データ ポイントに要約されたデータソース レ コード数をカウントできるようになりました。
- **Java UI** における「すべて」という表示期間**:** Java ユーザー インターフェイスで、表示期間のドロップダウンから 「すべて」を選択して、データソース内で有効なすべてのデータを指定できるようになりました。この機能は、Web フォーム ユーザー インターフェイスでは以前から使用できましたが、Java UI でも使用できるようになりました。
- グラフおよびテーブル内の最大ポイント数**:** OVPM では、問題を避けるために、さまざまな出力形式における最大ポ イント数を制限しています。フォーマットされたレコードをブラウザに大量に送信すると、Web ブラウザでさまざまな問 題を引き起こします。

このような制限を越える必要がある場合は、クライアント設定または OVPM の「スタイル」ファイルを使用することで、 その一部を変更できます。 グラフの最大ポイント数は、HTML の場合は 1024、Java の場合は 2048 であり、 テーブルの最大ポイント数は Java も HTML も 5000 です。 この新しい機能を使用すると、これらの制限を必要な だけ上げることができますが、非常に大量のデータを表示することによって生じる問題に注意してください。

- サーバーが使用する JNI ライブラリ (pmjni) のバージョンを示すステータス メッセージが追加されました。
- Web フォーム インターフェイスから作成される Java グラフで、ヘッダーとトレーラを使用できるようになりました。こ のテキストは、グラフの [プロパティ] / [全般] タブにあります。
- Web フォーム ユーザー インターフェイスから入力される、重複するシステム名を処理できるようになりました。これ によって、[デザイン] タブにシステム情報が繰り返し表示されます。
- 「週」という表示期間の単位が追加され、より長い期間の予測を扱えるようになりました。
- システム情報の実行時に、ファイル タイプのデータソースのチェックが追加されました。
- グラフ背景のパラメータが変更され、中央部分だけでなく、グラフ領域全体に反映されるようになりました。暗い背景 色が選択されると、テキストと軸の色が黒から白に切り替わります。
- Java UI で、カレンダー タイプの表示を使って日付を選択する場合、Shift キーを押したまま [<] ボタンまたは [>] ボタンをクリックすると、1 年単位で前後に移動できます。Shift キーを押さずにこれらのボタンをクリックすると、 以前と同じように一度に 1 か月だけ移動します。
- Java UI で、カレンダー タイプの表示を使って日付を変更する場合、以前に選択された日付に設定されているカレ ンダーから始まるようになりました。以前は、この表示は、常に現在の日付に設定されていました。
- **QXCR1000027466** ER: Java UI からの ForcePointsEvery 値の設定のサポート。
- **QXCR1000042563** ER: Java UI からのグラフのヘッダー / トレーラの作成のサポート。
- **QXCR1000045326** ER: 個々のユーザーによるカスタム グラフ設定の保存の要求。顧客から、個々のユー ザーが、背景色など、各自のカスタム グラフ設定を保存できることが要求されています。 特に、Java アプレットから の保存です。
- **QXCR1000217420** 印刷機能と使用可能な機能の向上。
- **QXCR1000223882** メトリック ラベル内の変数で、データソースなどを指定できる。
- **QXCR1000224811** グラフ要求が送信された後のキャンセル オプションの追加。
- **QXCR1000229280** ER: 収集が大規模な場合の、グラフのパフォーマンスの改善要求。
- **QXCR1000235065** ER: 複雑なグラフの詳細ダイアログからグラフの新規作成を起動できない。
- **QXCR1000242342** ER: OVPA から OVPM に転送される最大レコード数の増加。
- **QXCR1000242345** ER: Java UI からの SUMFROMRAW のサポート。
- **QXCR1000281233** HP-UX 11.23 PA RISC アーキテクチャ上での OVPM のサポート。
- **QXCR1000304819** ER: パスワードが「\*\*\*\*\*\*\*\*」と表示される。
- **QXCR1000307575** ER: テーブル内の行数の表示。

### 不具合修正**:**

現在のリリースでは、以下の項目 (エラー追跡番号で識別) が修正されています。

- **QXCR1000044006** -- グラフごとのメトリック、および複合 / 単一グラフ機能。 HTML グラフ実装に合わせて、Java グラフに「複合グラフ」機能が実装されました。「=@」フィルタ構文の使用によ り、グラフ上のメトリック数が「グラフごとのメトリック」値を超える場合は、追加のグラフが作成されて、すべてのメト リックに対処します。
- **QXCR1000047191** バッチ モードから Java グラフで NOMARKERS を実行できない。
- **QXCR1000089521 QXCR1000044197** Java インターフェイスからの印刷が非常に不鮮明。
- **QXCR1000193221** OVPM Java GUI が、便利な印刷機能を備えていない。
- **QXCR1000205441** パフォーマンス比較グラフの詳細表示で、1 つのシステムしか表示されない。
- **QXCR1000207934** NCS エージェントへのアクセス時にエラーが発生すると、ソケットがいっぱいになる。
- **QXCR1000212442** 2 つ以上のシステムの Web フォーム / OVOW コンソール 詳細表示が失敗する。
- **QXCR1000223841** ドキュメント内での、OVPMconfig.ini の Reporter DSN= 変数 (Oracle の場合) の 説明が明確でない。
- **QXCR1000224008** coda エージェントの更新時の \_doprint シグナル 11 例外。
- **QXCR1000224401** ovpmbatch は、ローカル ホストを使用してグラフのリモート表示を回避する。
- **QXCR1000229660** ユーザー定義グラフにおいて、保存時に左右の y 軸が入れ替わる。
- **QXCR1000230833** メトリックの平均に対して OVPM が間違った値を表示する。
- **QXCR1000232894** これまで接続していた mwa エージェントがシャットダウンすると、OVPM Java インター フェイスがハングする。
- **QXCR1000233740** OVPM フィルタに特殊文字の =<>~! が含まれていると動作しない。
- **QXCR1000233742** データが見つからないと、xml フォームに対して NULL ポインタ例外が記録される。
- **QXCR1000234513** 汎用データベースに、Oracle のテーブルの一部が表示される。
- **QXCR1000235931** グラフの自動更新が動作しない。
- **QXCR1000238834** 「インスタンス」に空白が含まれている場合、インスタンスが正しく処理されない。
- **QXCR1000244685** perflbd との接続時に (MWA210-33) エラーをレポートして OVPM がハングする。
- **QXCR1000246100** Java グラフの詳細機能で同じ日のすべてのデータを詳細表示すると、7 日間にジャンプ する。
- **QXCR1000246100** OVIS データソースに対して 2 つの要求を同時に行うと、OVPM は失敗する。
- **QXCR1000247469** Web UI では [Drill Down Properties] ダイアログにグラフが表示されない。
- **OXCR1000246862 いくつかの OVPA エージェントの NETIF メトリックを参照できない。**
- **QXCR1000287960** 顧客のパスワードが設定されると OVPM 5 と Reporter の統合が破られる。
- **QXCR1000288867** 表示専用のユーザーは、2 回ログインして Java の場合の動作を確認する必要がある。
- **QXCR1000295953** German ロケールのグラフ テンプレートが、目盛りに影響する小数点を読み取らない。
- **QXCR1000299792** 表示専用の制限アクセスが、OVPM 5.0 で正しく動作しない。
- **QXCR1000304727** OVPM バッチの使用時に有効なバッファ領域がなく、リークを処理すると OVPM がハン グする。
- **OXCR1000244211** OVPM がメトリック DATE\_SECONDS を正しく処理していない可能性がある。メトリック のドキュメントによれば、このメトリックはローカル時刻で表示されるべきですが、2 回目にローカル時刻訂正が適用 されているようです。
- **QXCR1000334172** Web フォーム インターフェイスが OVPM 6.0 の終了日付を考慮に入れていない。
- <span id="page-8-0"></span> **QXCR1000343451** - ユーザーがグラフをドリルダウンし、選択した期間が 1 日未満の場合、OVPM はデータ が見つからないというエラー メッセージを出力する。エラー メッセージの開始および終了日も間違っている。
- **QXCR1000316686** 顧客から、秒がドリルダウン テーブルと Java グラフに表示されるように要求されている。
- **QXCR1000323553** OVPM 5.0.16 で、顧客のログイン名を大文字/小文字を区別しないで入力すると HTTP 404 エラーが発生する。
- **QXCR1000330682** 要求されたグラフに対して、データ範囲の最後が「最終」でポイント間隔が 5 分に等しい データが提供されていない。
- **QXCR1000344915** エージェントに到達できないときに OVPM 5.0 がタイムアウトになるまでの時間が長す ぎる。
- **QXCR1000347568** OVPM: 設定可能な JVM 空きメモリチェックを OVPM に提供する。
- **QXCR1000301793** OVPM 5.0: ドリルダウン表内の値のいくつかが、値が含まれる行の状態が「選択済み」 になると見えなくなる。
- **QXCR1000345346** OVPM 6.0 が、非デフォルトのポート上で実行する ovbbccb に対する PORTS 設定 を無視する。
- **QXCR1000343541** OVPM 6.0 との シングル ポート SSL 通信が切れている。
- **QXCR1000350863** 「最後」と「現在」の値に 5~15 分の差がある。
- **QXCR1000343724** OVPM 6.0: XML グラフでメトリックの Name 属性が空になっている。

#### [先頭に戻る](#page-0-0)

## 既知の問題、制限、および対処方法

 **NCS** への同時アクセス: システムが OVPA エージェントを実行し、NCS データ通信を使用している場合、同じシス テムに複数の接続を同時に試みると、エラーが発生します。[作成] ボタンを素早くクリックしながら、システム上で同 じグラフを繰り返し作成する場合が、これに相当します。事前のテストによると、この問題は Tru64 オペレーティング システム上での NCS への接続時に最も頻繁に発生し、Aix オペレーティング システムではやや頻繁に発生し、 Solaris システムではあまり発生しません。DCE または HTTP (BBC) データ通信を使用している OVPA への複 数接続の場合は、この問題は発生しません。

対処方法**:** 以前のグラフが完成するのを待たずに、同じ NCS システムに対して複数のグラフを作成しないようにし ます。

 **QXCR1000319392**: マルチバイトのロケールから、Java グラフに、ローカライズされた AM/PM 文字を表示で きません。デフォルトでは、OVPM の時間は 24 時間形式で表示されます。日時形式は [設定] ボタンまたは [設 定] タブを通じて変更可能であり、時間を AM/PM 識別子を伴う 12 時間形式で表示することもできます。ただし、 一部のロケールでは (簡体中国語や韓国語など)、ローカライズされた AM/PM 識別子が Java グラフに正しく表 示されないことがあります。

対処方法**:** このようなロケールでは 24 時間形式を使用します。

 **QXCR1000355238**: OVGC 4.x がインストールされているシステムに OVPM 6.01 をインストールすると、 OVGC 4.x が使用不能になります。

OVOW 管理サーバー 7.x または OV Reporter 3.x がインストールされているシステムに OVPM 6.01 をイン ストールすると、組み込まれているグラフ作成コンポーネントである OV Graphing Component (OVGC) が使用 できなくなります。

対処方法**:** この問題を解決するには、以下の手順によって ISAPI フィルタを削除します。 インターネット インフォ メーション サービス (IIS) マネージャで、[Web サイト] をクリックします。 [既定の Web サイト] を右クリックし、 [プロパティ] を選択します。 [既定の Web サイトのプロパティ] ダイアログ ボックスで、[ISAPI フィルタ] をクリッ クします。 「AnalyzerISAPI」と「jakarta\_ovpm」のフィルタを両方ハイライトし、[削除] ボタンをクリックします。

[OK] をクリックして、インターネット インフォメーション サービス (IIS) マネージャを終了します。 コマンド プロンプ トで「iisreset」コマンドを使用し、IIS を再起動します。 IIS を再起動したら、OVPM を再起動します。

**QXCR1000311288**: Java UI で中国語タイトルが正しく表示されません。

この問題は、OVPM が OVC (OV Control) によって開始されるときに、LC\_ALL 変数と LANG 変数が渡されな いことが原因です。OVC は、上記の変数のエクスポート先であるユーザー セッションからではなく、名前空間 [ctrl.env] における OV Config データベースから環境変数を読み取ります。このため、名前空間 [ctrl.env] の OV Config データベースに、上記の変数を明示的に追加する必要があります。インストーラは OVC を使って OVPM を起動するため、この問題は、インストール後に OVPM を初めて起動するときに発生します。ただし、スクリ プトは上記の変数をユーザー セッションから取得するため、「ovpm」スクリプトを使って OVPM を再起動すれば、こ の問題は生じません。

### 対処方法**:**

o ルート ユーザーとして次のコマンドを実行して OVPM を停止します。

/opt/OV/bin/ovc -stop

○ ルート ユーザーとして次の 2 つのコマンドを実行します。

/opt/OV/bin/ovconfchg -ns ctrl.env -set LC\_ALL \$LC\_ALL

/opt/OV/bin/ovconfchg -ns ctrl.env -set LANG \$LANG

LC\_ALL および LANG は、ロケールを指定するように設定されている UNIX 環境変数です。上記 のコマンドを実行する前に、この環境変数が適切にエクスポートされていることを確認してください。 たとえば、HPUX 上で次の値を設定すると、簡体中国語での実行が指定されます。

LC\_ALL=zh\_CN.hp15CN

LANG=zh\_CN.hp15CN

o ルート ユーザーとして次のコマンドを実行して OVPM を再起動します。

/opt/OV/bin/ovc -start OR /opt/OV/bin/ovc -restart

### **Autopass** 問題 **QXCR1000304334**:

HPOvLIC for Windows のリリース バージョンで、重大なインストールの障害が認められています。HPOvLIC (Autopass とも呼ばれます) は HP OpenView ライセンス コンポーネントであり、多くの OpenView 製品に対し て配布され、使用されています。HPOvLIC 4.32.000 または 5.x より以前のバージョンが既にインストールされて いるシステムに、製品が HPOvLIC 5.02.000、5.10.040、05.10.050、または 05.20.010 バージョンをインス トールすると、この問題が発生する可能性があります。この場合、HPOvLIC の該当バージョンのインストール時に、 既存の HPOvLIC ファイルがロックされたままだと、ロックされた HPOvLIC ファイルが、必要に応じて置換されませ ん。これによって、HPOvLIC コンポーネントは不明な状態になります。使用される HPOvLIC バージョンと、インス トール時にロックされるファイルによって、この問題が示す製品固有の症状は大きく異なります。一般には、 HPOvLIC 機能の一部、またはほとんどすべてが動作しなくなります。次のすべての条件が満たされる場合のみ、こ れは OpenView 製品に影響します。

- o プラットフォームが Windows。
- OpenView 製品に HPOvLIC ライセンス コンポーネントが組み込まれており、これがインストールさ れる。
- o 製品が、同じシステム上で HPOvLIC を使用する他の OpenView 製品と一緒にインストールされる。

o 新バージョンの HPOvLIC のインストール時に、1 つ以上の HPOvLIC ファイルがロックまたはビ ジー状態になる。

<span id="page-10-0"></span>影響を受ける OpenView 製品は、次のとおりです。

| 製品ファミリ                               |                | 製品バージョン 製品に含まれる HPOvLIC バージョン |
|--------------------------------------|----------------|-------------------------------|
| OV Operations for Windows Server 7.5 |                | 5.10.040                      |
| OV Transaction Analyzer              | 3.1            | 5.10.050                      |
| OV Transaction Analyzer              | 2.x 以前         | 4.32                          |
| OV Internet Services                 | $4.5 \sim 6.1$ | 4.32                          |
| OV Network Node Manager              | 6.4, 7.X       | $ 4.32\rangle$                |
| OV Performance Manager               | 5.0            | $ 4.32\rangle$                |
| OV Service Desk for Windows          | 5.0            | 5.10.050                      |

この問題は、特に OV Transaction Analyzer と OV Internet Services において、数回程度生じるだけである ことに注意してください。これらの製品が同じシステムにインストールされることはよくあることであり、これらのアプリ ケーションは、いくつかの HPOvLIC コンポーネント ファイルに対して継続的なロックを保持します。

### 対処方法**:**

この問題は、次のいずれか 1 つによって回避できます。

- o 最も高いバージョンの HPOvLIC を使用する製品を最初にインストールする。
- o 追加の OV 製品をインストールする前に、既存の OV 製品に関係するすべてのサービスとプロセス を停止する。

この回避操作は、いつも実行できるとは限りません。 問題が既に発生している場合は、HPOvLIC リカバリ ツール を使って問題を修復できます。これは、パスワード配布センター (www.webware.hp.com) から入手できます。

### **Windows XP Service Pack 2** の場合の **RPC** インターフェイスの制限**:**

Windows XP Service Pack 2 または Windows 2003 Service Pack 1 (または Windows 2003 sp0 への ホットフィックス) を適用すると、RPC インターフェイスが制限され、OVPA と他の OpenView 製品 (OVPM など) との間でやり取りができなくなります。

対処方法**:** 詳細、およびこの問題の回避方法については、QXCR1000225770 を参照してください。OVPA4.5 リ リース ノートにも、対処方法が説明されています。

**QXCR1000314500**: リブート後に Tomcat が常に自動的に起動されるわけではありません。

対処方法**:** ovpm start コマンドを発行して手動で Tomcat を起動するか、または QXCR1000314500 に示さ れた対処方法に従います。

### [先頭に戻る](#page-0-0)

## サポート

次の HP OpenView サポート Web サイトにアクセスしてください。

<http://www.hp.com/managementsoftware/support>

これらの Web サイトには、HP OpenView が提供する製品、サービス、およびサポートについてのお問い合わせ先や 詳細が掲載されています。

<span id="page-11-0"></span>HP OpenView オンライン ソフトウェア サポートは、お客様の問題解決に役立つ機能を提供しています。対話形式によ る技術サポートツールにより、お客様のビジネス管理に必要な情報をすばやく効率的に手に入れることができます。サ ポートサイトでは次のことが可能です。

- 重要なナレッジ ドキュメントの検索
- オンラインでの改善要求の提出
- ソフトウェアパッチのダウンロード
- サポート依頼の提出および経過のトラッキング
- サポート契約の管理
- HP サポートの連絡先の問い合わせ
- 利用可能なサービスについての情報の参照
- 他のソフトウェアユーザーとの情報交換の場への参加
- ソフトウェアトレーニングの検索および参加登録

注**:** これらのサポート項目をご利用いただくためには、HP Passport ユーザーとして登録の後、サインインしていただくこ とが必要となります。 また、いくつかのサポート項目は、サポート契約ユーザを前提に提供されています。

サポート アクセス レベルの詳細については、次の URL を参照してください。

[http://www.hp.com/managementsoftware/access\\_level](http://www.hp.com/managementsoftware/access_level)

HP Passport ID を登録するには、以下にアクセスしてください。

<http://www.managementsoftware.hp.com/passport-registration.html>

# ご注意

©Copyright 2002-2006 Hewlett-Packard Development Company, L.P.

本ドキュメントに記載した情報は予告なく変更することがあります。

HP 製品およびサービスに関する保証条件は製品およびサービスに付属する保証書に明示された保証条件のみによるも のとし、本ドキュメントの記載内容はいかなる追加保証をも行なうものではありません。HP は、本文書内の技術または編 集上の誤りや遺漏について責任を負わないものとします。